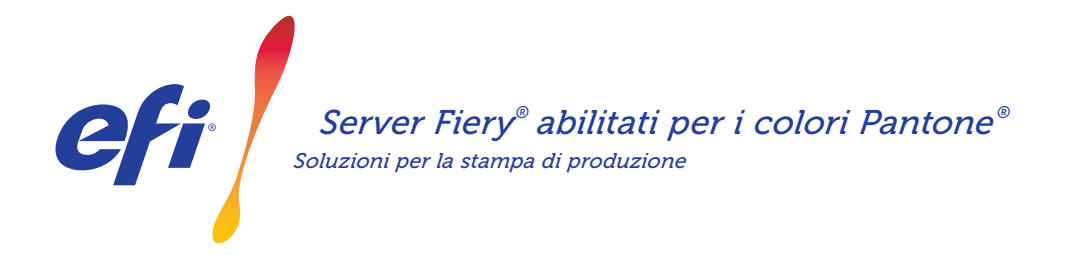

# Per riprodurre fedelmente qualsiasi tinta piatta, scaricare le nuove librerie PANTONE *Soluzioni per la stampa di produzione*

I clienti del settore della stampa hanno esigenze molto diverse per quanto riguarda la resa delle tinte piatte. È possibile soddisfare al meglio le loro esigenze scaricando le più recenti librerie PANTONE per il server Fiery.

Il flusso di lavoro Fiery® abilitato per i colori PANTONE® consente ai fornitori di servizi di stampa di ottenere tinte piatte eccezionalmente fedeli e omogenee sulla base dei profili ICC standard di settore per PANTONE MATCHING SYSTEM® . Insieme agli strumenti flessibili Fiery per la gestione del colore basati su una piattaforma aperta, gli utenti sono così in grado di stampare con la massima precisione le eccezionali e nuovissime tinte PANTONE.

#### *I server Fiery integrano funzionalità e strumenti per la gestione del colore*

L'approccio modulare dei server Fiery alla gestione del colore offre funzionalità integrate e strumenti avanzati grazie ai quali è possibile creare la ricetta di colore perfetta per soddisfare al meglio le specifiche esigenze di ogni singolo cliente. I server Fiery garantiscono una resa eccezionale del colore fin dal primo utilizzo grazie alla tecnologia Fiery di imaging e colore. Per misurare i colori, è possibile utilizzare uno spettrofotometro EFI. Per un maggior controllo sulla corrispondenza delle tinte piatte, è disponibile uno strumento integrato per la gestione delle tinte piatte\*. Per garantire una riproduzione del colore sempre precisa, omogenea e affidabile, utilizzare Fiery Color Profiler Suite. E chi desidera strumenti più avanzati può scegliere Fiery Graphic Arts Package, Premium Edition per i server Fiery esterni che permette di eseguire in modo rapido e preciso varie operazioni relative al colore, tra cui la risoluzione dei problemi, il preflight e la realizzazione di prove colore.

\*A seconda del tipo di server Fiery utilizzato, lo strumento per la gestione delle tinte piatte può essere Fiery Spot-On o Fiery Spot Pro.

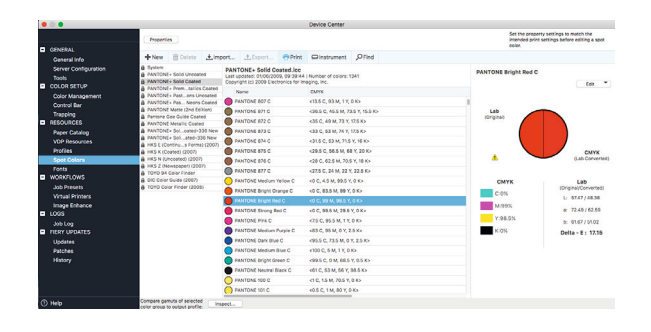

#### *I server Fiery abilitati per i colori PANTONE offrono colori PANTONE davvero eccezionali*

I server Fiery abilitati per i colori PANTONE automatizzano il processo di gestione del colore dall'inoltro del lavoro fino alla stampa finale. Grazie a questa automazione e alla possibilità di regolare in che modo verranno stampati i colori, non è più necessario procedere per tentativi e si evitano così i costi di eventuali modifiche.

Utilizzare Fiery Spot-On™ o Fiery Spot Pro\* sul server Fiery significa avere a disposizione un'interfaccia eccezionalmente intuitiva, grazie alla quale è possibile definire o modificare in modo rapido e semplice le tinte piatte, evitando così di dover impiegare tempo e risorse per consultare i valori cromatici CMYK. Gli strumenti per la gestione delle tinte piatte riducono inoltre il rischio di errori in quanto consentono agli utenti di creare librerie di colori personalizzate da riutilizzare successivamente e di applicare le giuste corrispondenze tra applicazioni che utilizzano spazi cromatici CMYK e RGB per definire le tinte piatte.

### Server Fiery® abilitati per i colori PANTONE®

#### *Come scaricare PANTONE Formula Guide V5 (colori patinati e non patinati)*

Per scaricare le librerie PANTONE Formula Guide V5 (colori patinati e non patinati), procedere come segue.

- 1. Scaricare le librerie PANTONE Formula Guide V5 da download.efi.com/FieryPantone
- 2. Avviare Fiery Command WorkStation®
- 3. Collegarsi al server Fiery desiderato per aggiungere le librerie PANTONE Formula Guide V5
- 4. Accedere a Centro dispositivi
- 5. A seconda dello strumento utilizzato, selezionare Tinte piatte o Spot Pro in Risorse
- 6. Fare clic su Importa oppure Apri (gli utenti macOS devono poi selezionare Opzioni)
- 7. Accedere al percorso in cui sono state salvate le librerie PANTONE Formula Guide V5
- 8. Selezionare la prima libreria da importare
- 9. Fare clic su Apri (notare che la nuova libreria viene visualizzata nell'elenco delle librerie dei colori, sul lato sinistro della pagina)
- 10. Ripetere l'operazione per le altre librerie che si desidera caricare

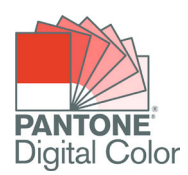

#### *Note importanti*

- Ricordarsi di attivare la corrispondenza delle tinte piatte in Fiery Color Setup per le librerie delle tinte piatte da utilizzare.
- Se in passato sono state modificate una o più librerie PANTONE nel server Fiery, posizionare i nuovi gruppi PANTONE Formula Guide V5 dopo i vecchi gruppi PANTONE+ nell'elenco contenente i nomi dei gruppi. Le modifiche apportate alle precedenti librerie PANTONE PLUS non vanno perse perché Fiery ricerca le corrispondenze dei nomi delle tinte piatte partendo dall'inizio dell'elenco. I nuovi nomi presenti nei nuovi gruppi possono comunque essere trovati.

#### *Altri consigli per migliorare la stampa a colori con i server Fiery*

- Per ottenere il miglior risultato cromatico possibile, utilizzare uno spettrofotometro EFI per eseguire la calibrazione.
- Per ottenere risultati ottimali e facilitare la generazione di prove colore a video, creare profili di destinazione personalizzati per i diversi tipi di carta utilizzando Fiery Color Profiler Suite.
- Per visualizzare i campioni PANTONE che non rientrano nel gamut della stampante, utilizzare Fiery Color Profiler Suite per confrontare la libreria PANTONE con il profilo della stampante.
- Per verificare che aspetto avranno i campioni della libreria PANTONE se stampati con determinate combinazioni di stampante e carta, selezionare una libreria PANTONE e stamparla.
- Se si desidera ottimizzare la stampa di un colore PANTONE, utilizzare la funzione di ricerca in Tinte piatte per individuare e modificare la conversione CMYK della tinta piatta all'interno della libreria PANTONE.
- Per un maggior controllo, selezionare la corrispondenza sulla base di un modello di ricerca della tinta piatta stampata. Per stampare il modello, evidenziare il colore e fare clic su Stampa sulla barra degli strumenti di Tinte piatte.

## EFI dà impulso al tuo successo.

Sviluppiamo tecnologie innovative per la produzione di segnaletica, imballaggi, materiali tessili, ceramica e documenti personalizzati con una vasta gamma di stampanti, inchiostri, front end digitali e una suite di flussi di lavoro completa che trasforma e semplifica l'intero processo produttivo aumentando la competitività e la produttività. Visita www.efi.com oppure chiama il numero 800 873 230 (Italia) o 0800 897 114 (Svizzera) per ulteriori informazioni.

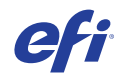

Nothing herein should be construed as a warranty in addition to the express warranty statement provided with EFI products and services.

AutoCal, Auto-Count, Best Eye, ColorGuard, ColorPASS, ColorRight, ColorWise, Command WorkStation, Cretachrom, Cretaprint, the Cretaprint logo, Cretaprinter, Cretaroller, Digital StoreFront, DocBuilder, Dynamic Wedge, EDOX, EFI, the EFI logo, Electronics For Imaging, EPCount, EPPhoto, EPRegister, EPStatus, Estimate, FabrivU, Fast-4, FASTRIP, FASTDRIVE, Fiery,<br>the Fiery logo, Fiery Compose, Fiery Dr For Imaging, Inc. and/or its wholly owned subsidiaries in the U.S. and/or certain other countries.

All other terms and product names may be trademarks or registered trademarks of their respective owners, and are hereby acknowledged.

© 2023 ELECTRONICS FOR IMAGING, INC. ALL RIGHTS RESERVED. | WWW.EFI.COM Fi.008.11.19\_ITb